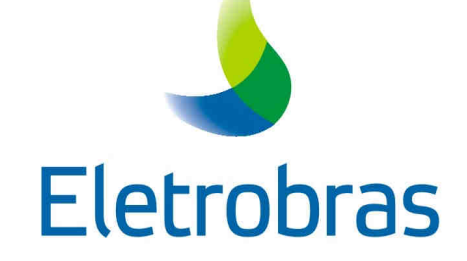

# **Programa Nacional de Universalização do Acesso e Uso de Energia Elétrica na Amazônia Legal**

**Manual de Operacionalização Técnica MLA Apresentação das Obras Concluídas**

> **Versão 1**  Agosto/2020

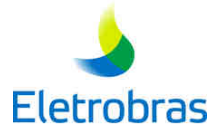

# **Sumário**

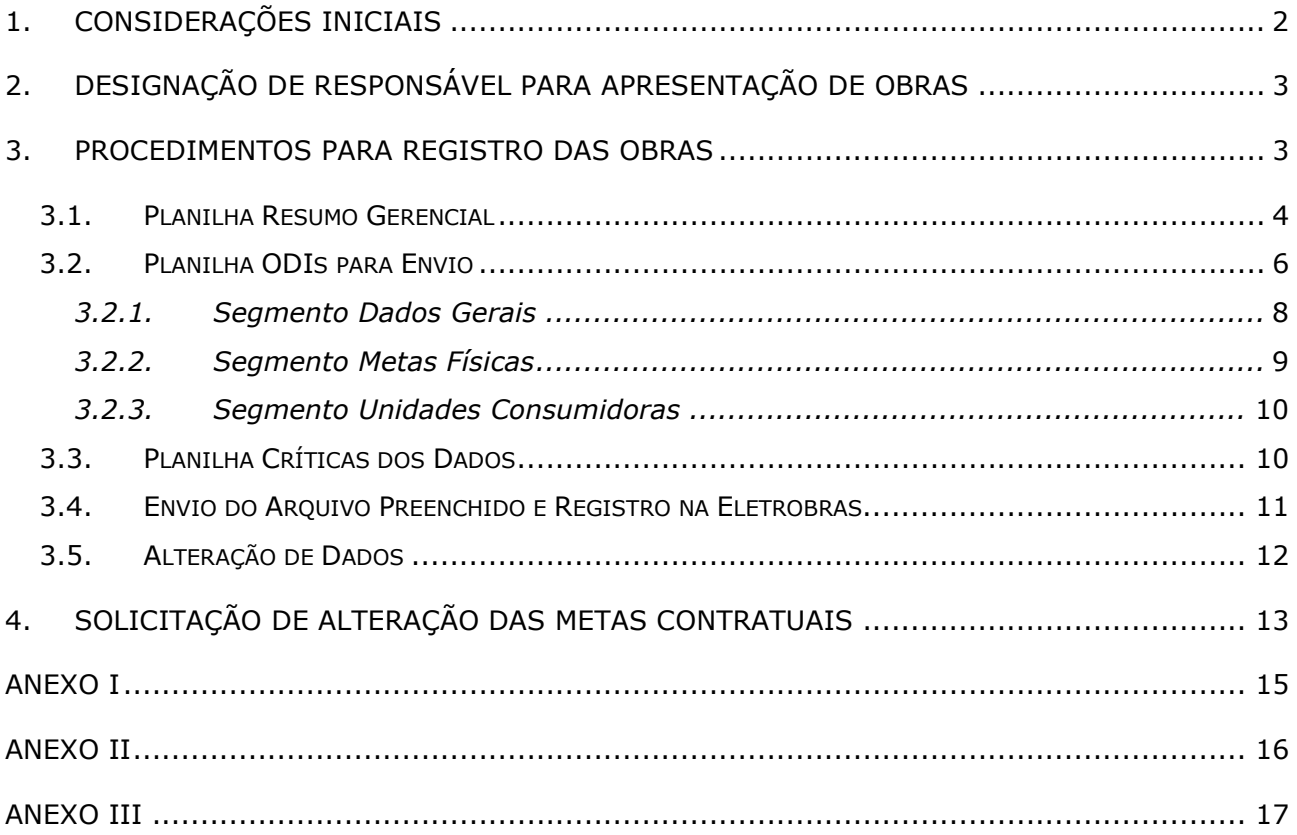

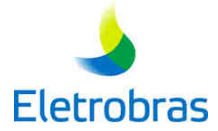

## **1. CONSIDERAÇÕES INICIAIS**

O Programa Nacional de Universalização do Acesso e Uso da Energia Elétrica na Amazônia Legal – Mais Luz para a Amazônia, institucionalizado pelo Decreto nº 10.221, de 05.02.2020, visa fornecer o atendimento com energia elétrica à população brasileira residente em regiões remotas da Amazônia Legal.

O Programa Mais Luz para a Amazônia – MLA tem sua vigência até 31 de dezembro de 2022, com possibilidade de prorrogação até a conclusão da universalização do acesso à energia elétrica nas regiões remotas dos estados da Amazônia Legal.

O Programa é coordenado pelo Ministério das Minas e Energia – MME, operacionalizado pela Eletrobras e executado pelas Concessionárias, Permissionárias e Autorizadas de Serviço Público de Instalações de Distribuição de Energia Elétrica que atuam na Amazônia Legal, denominadas Agentes Executores.

Os recursos financeiros necessários ao desenvolvimento do MLA serão oriundos da Conta de Desenvolvimento Energético – CDE, fundo setorial sob gestão da Câmara de Comercialização de Energia Elétrica – CCEE, de agentes do setor elétrico e de outras fontes a serem regulamentadas pelo MME, em conjunto com outros órgãos governamentais.

O MLA visa beneficiar as famílias e as respectivas unidades de apoio socioeconômico e as demais unidades consumidoras situadas em regiões remotas da Amazônia Legal que ainda não tiveram acesso ao serviço público de energia elétrica ou que tenham geração de fonte de energia elétrica não renovável.

Os atendimentos nas regiões remotas serão realizados por meio de fontes renováveis de geração de energia elétrica, com vistas a integrar a eficiência energética às opções tecnológicas estabelecidas no Manual de Operacionalização do Programa Mais Luz para a Amazônia, aprovado por Portaria do MME. Esse Manual define a estrutura operacional e estabelece os procedimentos e os critérios técnicos, financeiros e de definição de prioridades que serão aplicados no Programa, estando sua versão vigente disponível no site do MME.

Ainda de acordo com o Manual, cabe à Eletrobras, no âmbito do MLA:

- Fazer a análise técnico-orçamentária dos Programas de Obras propostos pelos Agentes Executores, assim como das possíveis solicitações de revisão de metas e/ou prorrogação de prazo;
- Celebrar os Contratos de Operacionalização, e seus aditivos, com os Agentes Executores; e

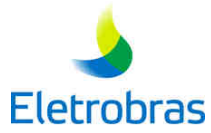

 Gerenciar a execução desses contratos, fornecendo informações para subsidiar a liberação dos recursos financeiros pela CCEE, e realizando a comprovação da aplicação destes recursos.

Visando o acompanhamento dos contratos sob sua responsabilidade, a Eletrobras desenvolveu procedimentos que permitem o registro dos projetos (obras), associados aos programas de obras analisados pela Eletrobras e aprovados pelo MME. Os dados apresentados pelos Agentes Executores, relativos às obras concluídas, darão suporte à comprovação física dos projetos (inspeção física).

O objetivo deste documento é apresentar os procedimentos básicos relativos à apresentação das obras concluídas pelos representantes dos Agentes Executores.

# **2. DESIGNAÇÃO DE RESPONSÁVEL PARA APRESENTAÇÃO DE OBRAS**

O Agente Executor, após a assinatura do contrato, por meio de correspondência à Eletrobras (ANEXO I), deverá designar um único Administrador que será o responsável pela apresentação das obras concluídas (registro das obras). Este será o principal contato junto à Eletrobras para assuntos relacionados à gestão dos contratos do Agente Executor no âmbito do Programa MLA.

Na necessidade de substituição do Administrador, o Agente Executor deverá encaminhar correspondência à Eletrobras, conforme ANEXO II, designando o novo Administrador.

**Atenção:** Mensagens e comunicados enviados pela equipe da Eletrobras, referentes ao envio das obras, às inspeções físicas e ao processo de encerramento de crédito, serão endereçados ao Administrador. Desse modo, ressaltamos que é imprescindível que o Agente Executor mantenha os dados do Administrador atualizados. Qualquer alteração deve ser comunicada à Eletrobras, sob o risco de perda de informações importantes e prazos, e de atrasos nos processos.

### **3. PROCEDIMENTOS PARA REGISTRO DAS OBRAS**

A Eletrobras, depois de receber a correspondência do Agente Executor com a designação do Administrador, encaminhará a este, arquivo com as "Planilhas para Apresentação de Obras Concluídas do Programa Mais Luz para a Amazônia" – PAOC-MLA.

Este arquivo, em formato *Microsoft Excel*, reúne informações correspondentes ao contrato celebrado e dispõe de planilhas pré-formatadas para preenchimento, pelo Administrador, dos dados das obras executadas e concluídas fisicamente.

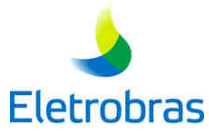

**Observação**: São consideradas obras concluídas fisicamente aquelas energizadas, com a totalidade dos consumidores ligados (incluindo a instalação dos condutores e seus acessórios até a unidade consumidora) e com a medição final realizada.

Será por meio do preenchimento das informações referentes às metas físicas e das unidades consumidoras nesse arquivo, que o Administrador solicitará o registro das obras junto à Eletrobras, com o objetivo de obter Avanço Físico e a consequente liberação de recursos do Programa.

Após o recebimento do arquivo, a Eletrobras irá realizar uma análise dos dados, considerando os critérios do Programa MLA, podendo solicitar a revisão dos dados ou o envio de informações complementares. Caso não sejam identificadas inconsistências, ou as informações complementares sejam consideradas satisfatórias, a Eletrobras comunicará o fato ao Agente Executor, confirmando o registro das obras.

Cabe destacar que o registro da obra não significa a aceitação das respectivas metas físicas ou de seus custos, uma vez que erros ou inconsistências poderão ser identificados durante o processo de inspeção física e/ou financeira, acarretando glosas.

Visando facilitar a visualização das informações e o preenchimento dos dados, o arquivo *Microsoft Excel* PAOC-MLA é subdividido em planilhas, conforme descrição a seguir:

## **3.1. Planilha Resumo Gerencial**

De caráter gerencial, esta planilha apresenta de forma simplificada os quantitativos de metas físicas previstos no Programa de Obras contratado (Quantidade Contratual), os quantitativos de metas físicas enviados anteriormente pelo Agente Executor e já validados pela Eletrobras (Quantidade Registrada), e os quantitativos de metas físicas que estão sendo informados no atual arquivo PAOC-MLA (Quantidade Para Envio).

Visando auxiliar a gestão dos dados pelo Administrador, a planilha ainda dispõe do saldo disponível para cada meta física (Saldo) e o percentual de utilização em relação à quantidade contratada (% Utilizado), ambos já considerando as obras informadas na planilha "ODIs para Envio", descrita no item 3.2.

Além desses dados, também são apresentados: a data do último registro (Quantidade Registrada até); o percentual de Avanço Físico correspondente às obras já registradas na Eletrobras (Avanço Físico); e a situação dos dados para envio no arquivo atual (Status das Críticas).

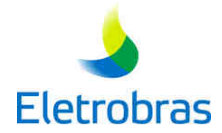

#### **Programa Mais Luz para a Amazônia - Programa MLA**

# **Eletrobras**

**Planilha para Apresentação de Obras Concluídas - V1.0 Resumo Gerencial**

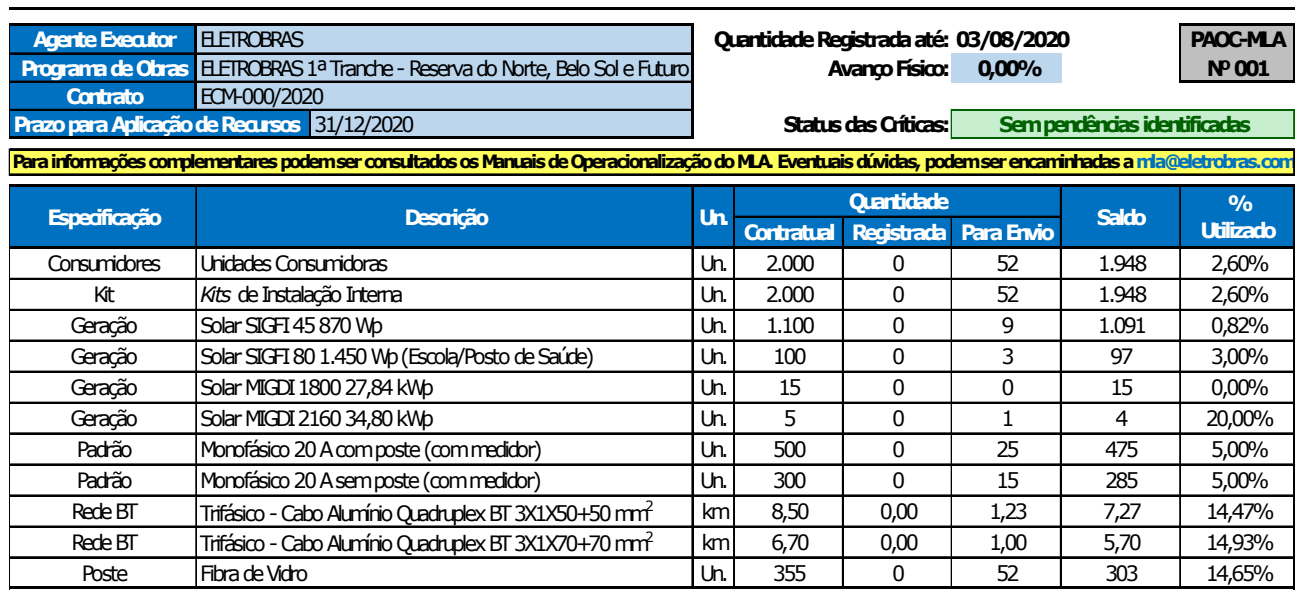

O campo "Status das Críticas" apresenta a situação resumida da análise preliminar dos dados das obras, informados pelo Administrador na planilha "ODIs para Envio", podendo apresentar quatro situações:

Planilha preparada para preenchimento | - Indica que o arquivo PAOC-MLA encontra-se preparado para o preenchimento pelo Administrador e que a planilha "ODIs para Envio" não apresenta dados referentes a obras executadas. É nesta situação que o Agente Executor receberá o arquivo da Eletrobras.

- Indica que as críticas internas do arquivo PAOC-MLA não identificaram pendências nos dados preenchidos pelo Administrador. É a situação recomendada para o envio do arquivo à Eletrobras visando seu registro. Sem pendências identificadas

Com pendências, vide Críticas dos Dados | - Indica que as críticas internas do arquivo PAOC-MLA identificaram a existência de possíveis inconsistências, que apesar de não impedirem o envio à Eletrobras, podem significar problemas no preenchimento dos dados (críticas não impeditivas apresentadas na planilha "Críticas dos Dados"). Nesse caso, é recomendável que o Administrador avalie os dados e, caso necessário, os corrija antes do envio do arquivo à Eletrobras para registro.

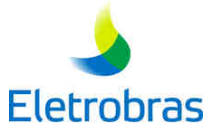

Envio bloqueado, vide Críticas dos Dados - Indica que as críticas internas do arquivo PAOC-MLA identificaram a existência de pendências que impedem o envio à Eletrobras (críticas impeditivas apresentadas na planilha "Críticas dos Dados"). Nesse caso, é obrigatória a verificação dos dados e a solução de todos os problemas identificados antes do envio do arquivo à Eletrobras para registro.

**Atenção:** Os dados referentes aos campos "Quantidade Registrada até", "Avanço Físico" e "Quantidade Registrada" serão atualizados pela Eletrobras após cada confirmação de registro de obras, momento em que será disponibilizada ao Agente Executor uma nova cópia do arquivo PAOC-MLA. Do mesmo modo, caso seja celebrado um aditamento contratual, as informações referentes ao contrato (número do contrato, metas físicas e quantitativos previstos) serão atualizadas, com o reenvio de uma nova cópia do arquivo PAOC-MLA ao Agente Executor.

## **3.2. Planilha ODIs para Envio**

Nesta planilha o Administrador irá informar as obras executadas no âmbito do contrato, com os respectivos dados físicos e com a identificação das Unidades Consumidoras – UCs, atendidas.

Ressaltamos que, para envio à Eletrobras, deverão constar somente obras concluídas fisicamente, com a totalidade dos consumidores atendidos, que serão objeto de inspeção física.

Visando facilitar o preenchimento e a visualização dos dados, a planilha foi subdividida verticalmente em três segmentos, de acordo com o tipo de informação a ser inserida pelo Administrador, com cada coluna da planilha representando uma Ordem de Imobilização - ODI específica.

A seguir são detalhados cada um dos segmentos da planilha:

- Dados Gerais;
- Metas Físicas; e
- Unidades Consumidoras.

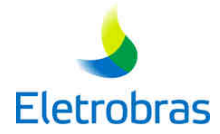

#### **Programa Mais Luz para a Amazônia - Programa MLA**

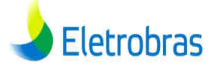

**Planilha para Apresentação de Obras Concluídas - V1.0**

**ODIs para Envio**

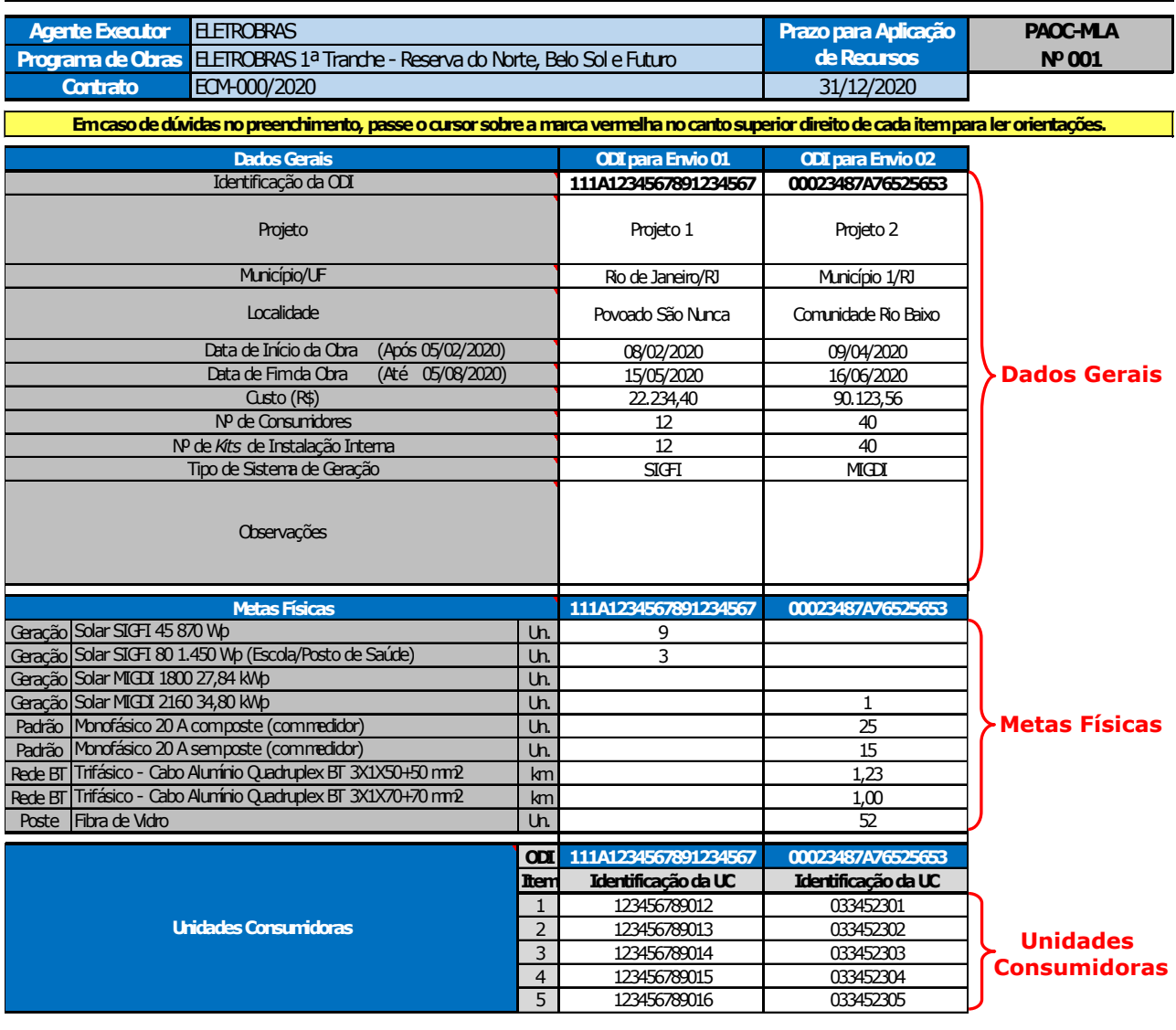

**Atenção:** Para otimizar a utilização, evitando o manuseio de quantidade elevada de dados em um mesmo arquivo, as planilhas foram formatadas limitando a apresentação de 45 (quarenta e cinco) ODIs e de 990 (novecentos e noventa) unidades consumidoras por ODI. Caso o Administrador identifique situações especiais, que exijam o envio de dados em quantidades superiores, favor contatar a Eletrobras, por meio do endereço eletrônico mla@eletrobras.com.

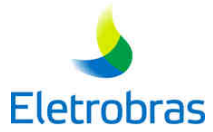

## **3.2.1. Segmento Dados Gerais**

Neste segmento da planilha*,* deverão ser apresentadas as informações gerais da obra:

- **Identificação da ODI**: deve ser preenchida a identificação da Ordem de Imobilização. Observa-se que esta identificação deverá ser única. Caso a mesma identificação de ODI já tenha sido atribuída a outra obra, inclusive de outro programa de obras, a Eletrobras rejeitará o seu registro. Nesse campo, deverão ser utilizados apenas caracteres alfanuméricos.
- **Projeto**: deve ser preenchido o nome do Projeto;
- **Município/UF**: deve ser selecionado o município onde o Projeto foi implantado;

**Atenção**: Caso o Agente Executor identifique, na abrangência do contrato, a ausência de algum município na caixa de seleção ou a existência de município com nomenclatura incorreta ou desatualizada, favor comunicar a Eletrobras, via mla@eletrobras.com, para a adoção de medidas corretivas.

- **Localidade**: deve ser preenchida uma referência da localização da obra;
- **Data de Início da Obra**: deve ser preenchida a data de início da obra. Entende-se como início da obra a data da primeira movimentação de material para a mesma;
- **Data de Fim da Obra**: deve ser preenchida a data de término físico da obra. Entendese como término físico da obra a data de energização da mesma com a totalidade dos consumidores ligados;
- **Custo (R\$)**: deve ser preenchido o custo direto, em reis, apurado após a medição final de cada obra;
- **Nº de Consumidores**: deve ser preenchida a quantidade de consumidores efetivamente ligados na ODI;
- **Nº de** *Kits* **de Instalação Interna:** deve ser preenchida a quantidade de consumidores contemplados com *kit* de instalação interna;
- **Tipo de Sistema de Geração:** deve ser selecionado o tipo de sistema de geração: Sistema Individual de Geração de Energia Elétrica com Fonte Intermitente – SIGFI ou Microssistema Isolado de Geração e Distribuição de Energia Elétrica – MIGDI, estabelecidos pela Resolução Normativa nº 493, da Aneel, de 05.06.2012; e
- **Observações**: deve ser utilizado para preenchimento de informações adicionais não contempladas nos itens anteriores.

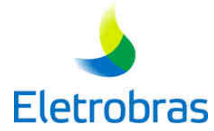

#### **Observações:**

**1.** No preenchimento do tipo de sistema de geração (SIGFI ou MIGDI) somente poderá ser selecionado um tipo por ODI.

**2.** Cada ODI com SIGFI poderá abranger sistemas de diferentes classificações ou disponibilidade mensal garantida de energia (45 kWh, 60 kWh, 80 kWh etc).

**3.** A apresentação dos MIGDIs (unidade geradora e sua rede associada) deverá ser realizada de forma individualizada por sistema coletivo de geração, de modo a otimizar o processo de inspeção física.

**4.** Ainda sobre a apresentação de MIGDI, caso as metas físicas da unidade geradora e sua rede associada sejam consolidadas em ODIs diferentes, deverá ser preenchida uma única coluna, informando a ODI do sistema de geração no item "Identificação da ODI", com a inserção da identificação da ODI da rede no item "Observações", descrevendo a associação entre as duas ODIs.

#### **3.2.2. Segmento Metas Físicas**

Neste segmento da planilha, deverão ser preenchidos os quantitativos das metas físicas realizados em cada ODI.

Para facilitar a inserção dos dados, a planilha é pré-formatada de modo a disponibilizar apenas as metas físicas constantes do Programa de Obras associado ao Contrato de Operacionalização celebrado.

**Atenção**: Caso o Agente Executor identifique a ausência na planilha de alguma meta física prevista no contrato (tipo de padrão, poste, rede ou sistema de geração), ou ainda a existência de algum item com nomenclatura incorreta ou desatualizada, favor comunicar a Eletrobras, via mla@eletrobras.com, para a adoção de medidas corretivas.

O Administrador deve observar os seguintes pontos durante o preenchimento dos dados, conforme o tipo de atendimento:

• Para ODI contemplando SIGFI, deverão ser preenchidos os quantitativos de cada item referente a esse tipo de sistema de geração.

Cabe destacar que não podem ser preenchidos os quantitativos de padrões de entrada, uma vez que esses, se constantes do Programa de Obras associado ao Contrato de Operacionalização, são considerados em conjunto com os SIGFIs.

• Para ODI contemplando MIGDI, deverá ser preenchido um único item referente a esse sistema de geração e deverão ser informados os demais quantitativos associados: padrão

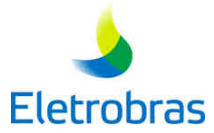

de entrada (se houver), extensão da rede (em quilômetros, com até duas casas decimais) e postes.

• Para ODI contemplando minirrede, deverá ser preenchida a extensão da rede construída e não a de cabos instalados e, para o caso de postes, não poderão ser considerados contrapostes implantados.

**Atenção**: Antes do início do processo de inspeção física, o Agente Executor deverá encaminhar à Eletrobras as coordenadas geográficas de cada sistema de geração de energia (SIGFI e MIGDI) pertencente ao lote de obras. As coordenadas geográficas deverão estar no formato de graus decimais (por exemplo: Latitude -22,901562 e Longitude - 43,179265) e, no caso de SIGFI, associadas ao número da UC e ao nome do consumidor atendido.

## **3.2.3. Segmento Unidades Consumidoras**

Por fim, neste segmento da planilha, deverá ser preenchido o número de identificação das unidades consumidoras associadas a todas as ligações contempladas na ODI.

**Observação**: Para o preenchimento do número de identificação das UCs, não é permitido a utilização de caracteres especiais, tais como  $($   $)$ ,  $($   $)$ ,  $($   $)$ ,  $($   $)$ ,  $($   $)$   $)$  e espaços em branco.

**Atenção**: A quantidade de unidades consumidoras informadas deverá corresponder ao número de consumidores atendidos pela ODI. O envio de quantidades diferentes acarretará na não aceitação do registro da obra pela Eletrobras.

# **3.3. Planilha Críticas dos Dados**

A planilha exibe os resultados das críticas aos dados preenchidos na planilha "ODIs para Envio". São verificados, automaticamente, os dados informados, sendo realizadas críticas e, em caso de ocorrências de divergências quanto às quantidades, ou duplicidade de ODIs e UCs, são identificadas as ODIs contendo problemas.

As críticas podem ser impeditivas (destacadas na cor vermelha), não permitindo o registro das obras junto à Eletrobras ou não-impeditivas (destacadas na cor amarela), fornecendo apenas um alerta ao Agente Executor para confirmação das informações antes do envio à Eletrobras.

No caso de críticas não-impeditivas, o Administrador deverá verificar a divergência identificada, corrigir a informação, se for o caso, e enviar o arquivo PAOC-MLA para a Eletrobras.

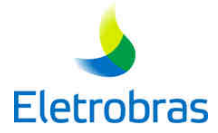

No caso de críticas impeditivas, o Administrador terá obrigatoriamente que solucionar todos os problemas identificados antes do encaminhamento da planilha preenchida à Eletrobras.

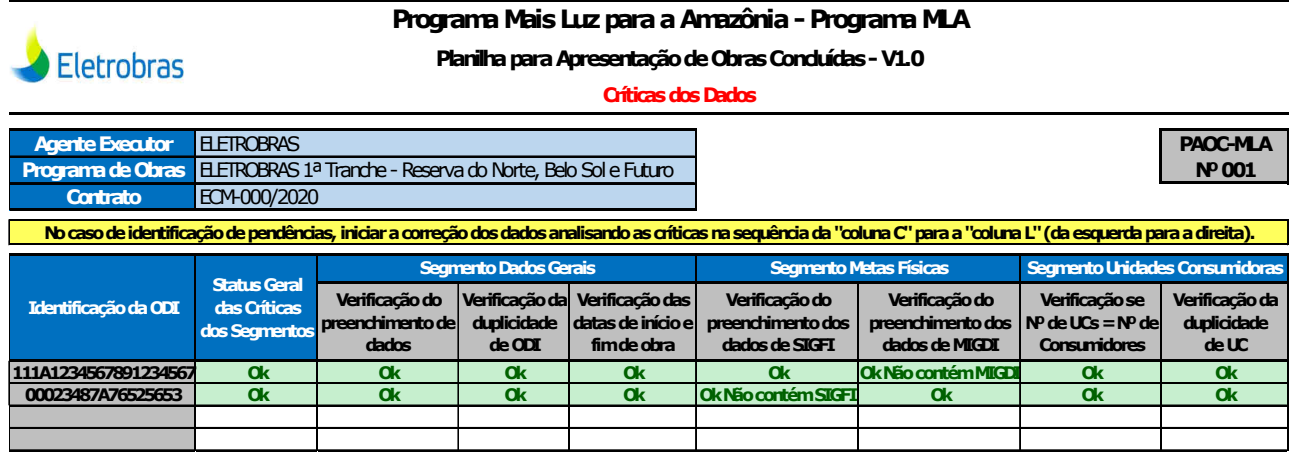

**Observação:** A critério da Eletrobras, as críticas implementadas podem sofrer alterações visando o seu aperfeiçoamento.

# **3.4. Envio do Arquivo Preenchido e Registro na Eletrobras**

Após o término do preenchimento de todas as informações e verificação de que não há nenhuma crítica impeditiva, o Administrador deverá enviar o arquivo PAOC-MLA à Eletrobras, via endereço eletrônico mla@eletrobras.com, solicitando o registro das obras.

**Atenção**: Uma vez enviado, o arquivo não poderá mais ser reenviado. Os dados das ODIs somente poderão ser modificados mediante solicitação de alteração à Eletrobras, conforme descrito no item 3.5.

Recebido o arquivo, a Eletrobras irá realizar a análise dos dados, considerando os critérios do Programa MLA, inclusive com a verificação de críticas adicionais.

No caso de serem identificadas divergências, a Eletrobras encaminhará mensagem eletrônica informando ao Administrador a(s) ODI(s) com pendência(s), para que as divergências possam ser verificadas e solucionadas.

Caso não sejam identificadas inconsistências, a Eletrobras comunicará o fato ao Agente Executor, confirmando o registro das obras e encaminhado um novo arquivo PAOC-MLA ao Administrador com as informações atualizadas, visando um futuro preenchimento de dados.

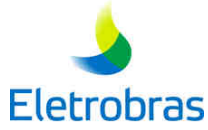

**Atenção**: A efetivação do registro das obras pela Eletrobras não significa a aceitação das respectivas metas físicas ou de seus custos. A responsabilidade pelos dados apresentados permanece a cargo do Agente Executor, sendo que a verificação de erros ou inconsistências nas informações durante o processo de inspeção física e/ou financeira poderá acarretar em glosas.

#### **Observações:**

**1.** Quando o número total de consumidores cadastrados em um Programa de Obras atingir a meta contratual, o Agente Executor será informado desse fato e poderá solicitar a inspeção física final, assim como o início dos procedimentos para encerramento do crédito, conforme descrito nos Manuais de Operacionalização Técnica MLA: Registro e Inspeção de Obras e Encerramento de Crédito.

**2.** Caso seja concluído o envio de dados sem atingir a meta contratual de consumidores, o Agente Executor deverá informar esse fato à Eletrobras, por meio de uma correspondência, apresentando a devida justificativa para subsidiar a análise da Eletrobras e aprovação do MME.

#### **3.5. Alteração de Dados**

Caso o Administrador identifique a necessidade de alteração de dados de uma obra já registrada na Eletrobras, deverá realizar a solicitação de alteração à Eletrobras, conforme modelo de correspondência apresentado no Anexo III, descrevendo a justificativa para essa modificação.

Tal correspondência deverá ser devidamente identificada, contendo obrigatoriamente a justificativa para alteração e descrição dos campos a serem alterados (dados atuais e revistos) de cada ODI.

Depois da análise da justificativa pela Eletrobras, o Agente Executor será notificado da decisão e se a solicitação for aceita, será encaminhada uma nova planilha PAOC-MLA com os dados originais da ODI em questão para a realização, pelo Administrador, da alteração solicitada.

**Atenção**: O Agente Executor não poderá solicitar a alteração dos dados de uma obra depois de iniciado o processo de inspeção física, com o fechamento do lote de obras.

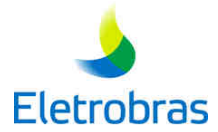

## **4. SOLICITAÇÃO DE ALTERAÇÃO DAS METAS CONTRATUAIS**

Durante a execução do contrato, o Agente Executor pode solicitar a alteração de metas contratuais (físicas e/ou prazos), desde que atendidas as condições estabelecidas no Manual de Operacionalização do Programa Mais Luz para a Amazônia.

Para tal, o Agente Executor deverá encaminhar correspondência formal à Eletrobras, propondo a alteração das metas constantes do contrato, com as devidas justificativas.

Adicionalmente, deverão ser encaminhadas as planilhas do Programa de Obras, contemplando as alterações propostas, ao endereço eletrônico mla@eletrobras.com.

Se aprovadas pelo MME, após análise da Eletrobras, as alterações propostas serão formalizadas por meio de um Aditivo Contratual.

#### **Notas Importantes:**

1- Este Manual poderá sofrer atualizações e revisões visando seu aperfeiçoamento.

2- Esclarecimentos adicionais podem ser obtidos pelo endereço eletrônico mla@eletrobras.com.

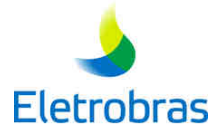

# **ANEXOS**

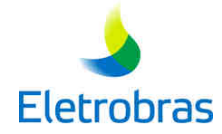

# **ANEXO I**

# **Modelo de Correspondência para Indicação de Administrador**

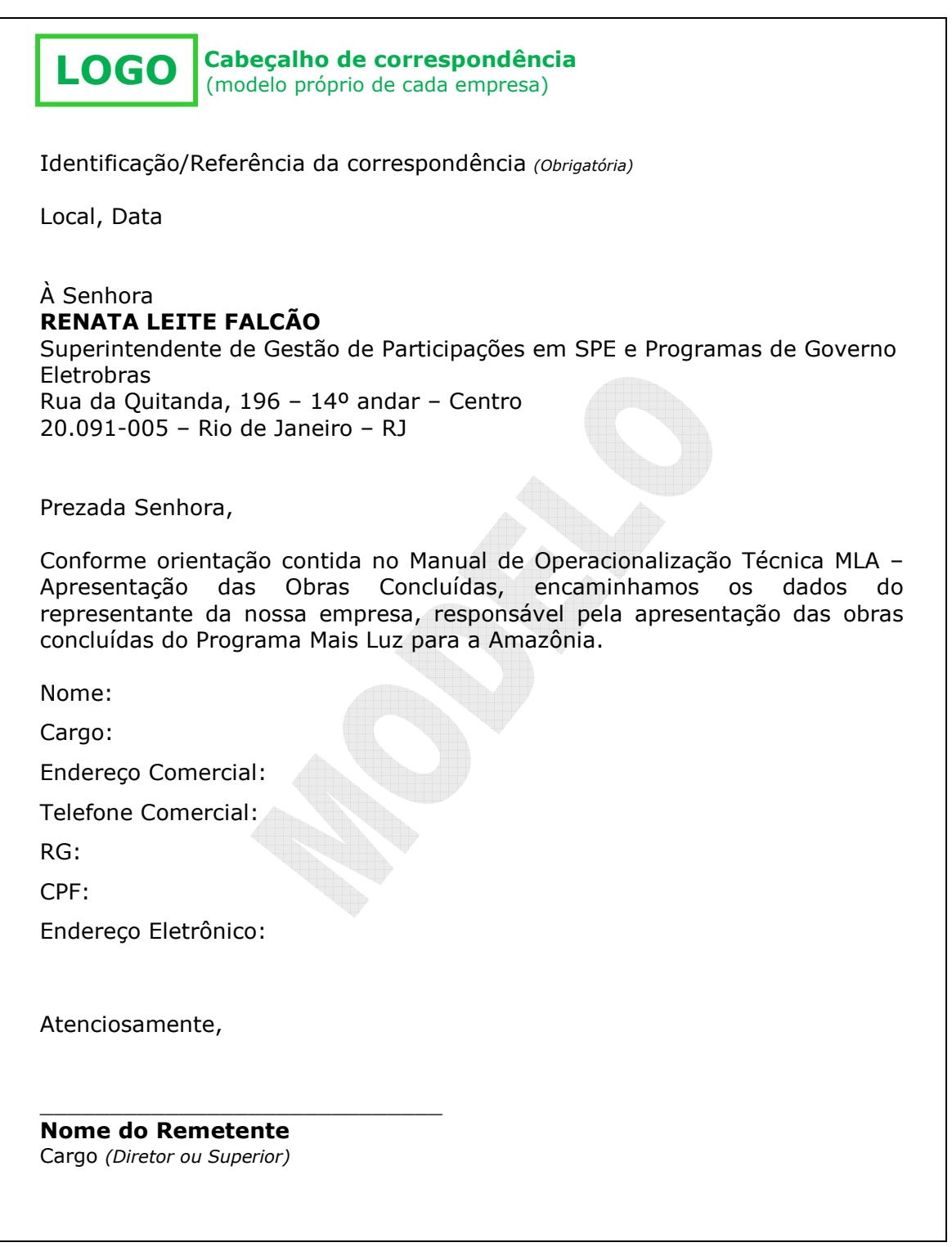

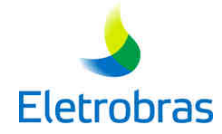

# **ANEXO II**

# **Modelo de Correspondência para Substituição de Administrador**

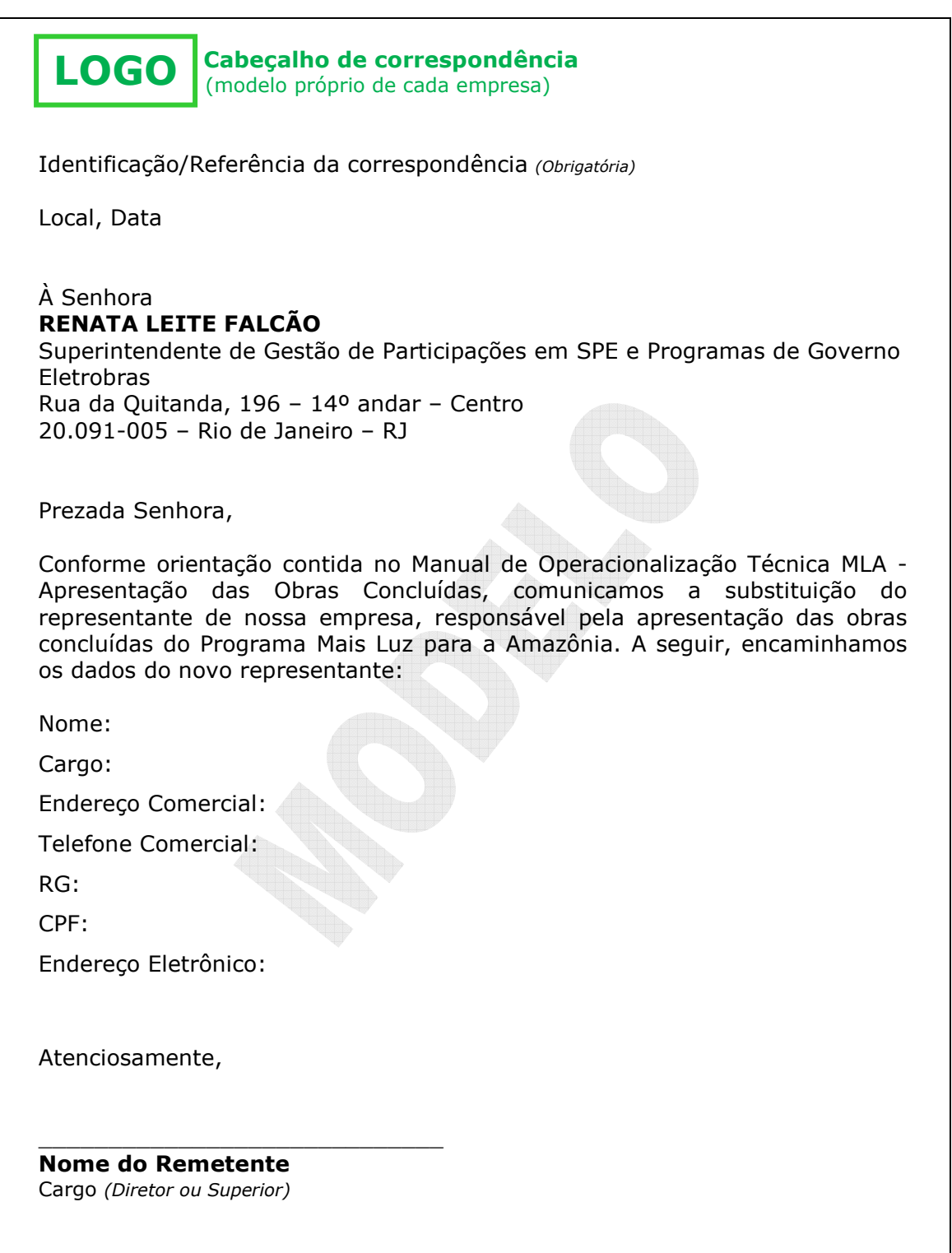

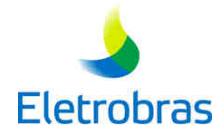

# **ANEXO III**

# **Modelo de Correspondência para Solicitação de Alteração de ODI**

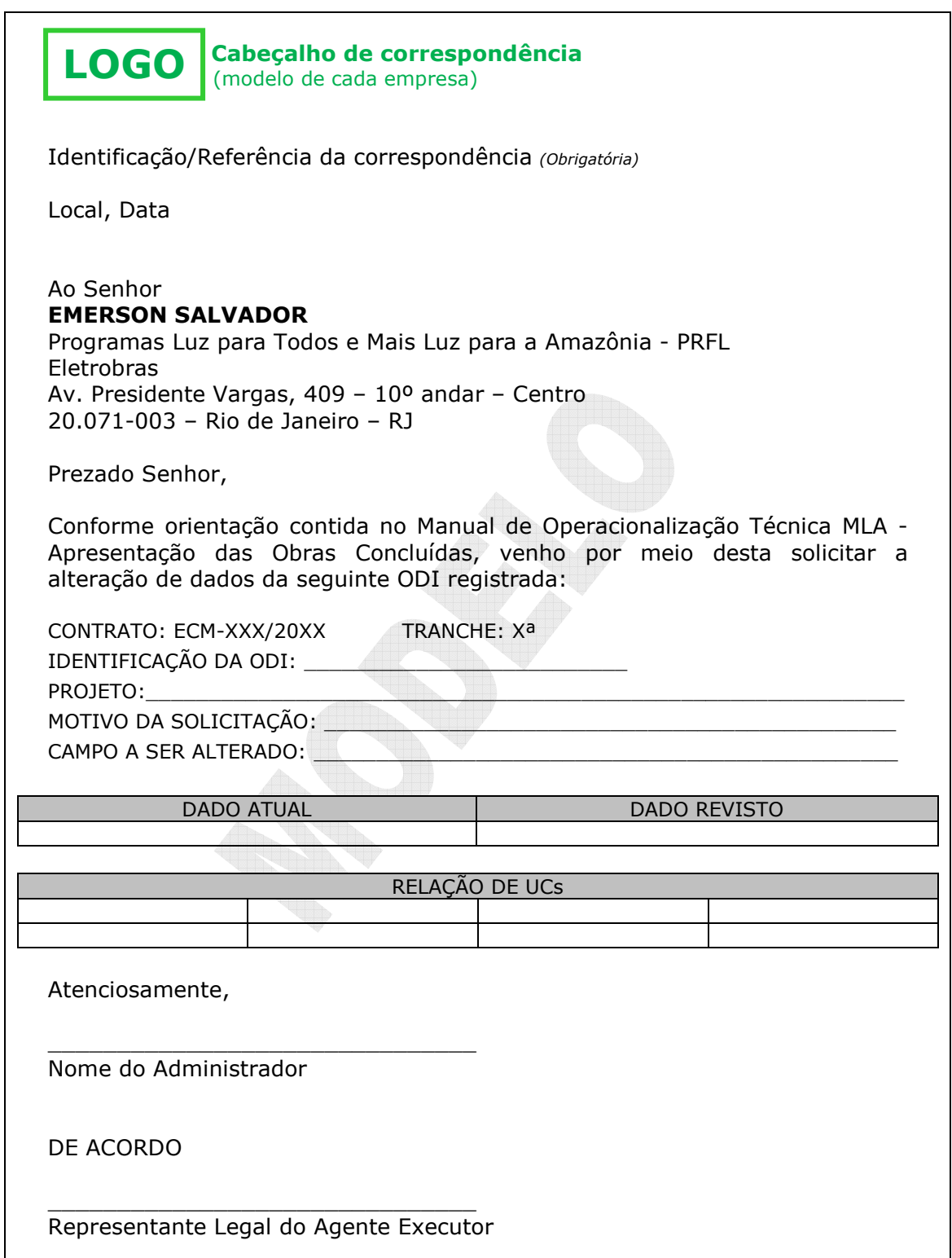

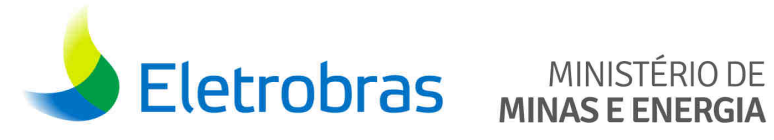

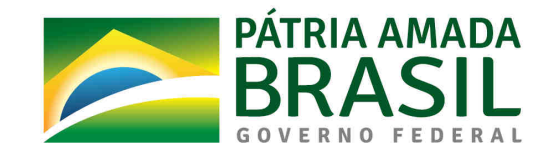